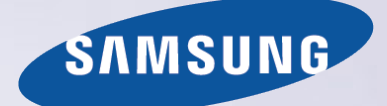

## E-MANUAL

Děkujeme vám za zakoupení výrobku Samsung. Chcete-li získat další služby, zaregistrujte svůj výrobek na webové stránce

www.samsung.com/register

Modelu\_\_\_\_\_\_\_\_\_\_\_\_\_\_ Sériové č.\_\_\_\_\_\_\_\_\_\_\_\_\_\_

## **Obsah**

## [Stručná příručka](#page--1-0)

[Používání televizoru Smart TV](#page--1-0) [Používání funkce Ovládání hlasem](#page--1-0) [Používání funkce Ovládání pohyby](#page--1-0) [Používání funkce Samsung Smart Control](#page--1-0) [Používání funkce Režim Fotbal](#page--1-0) [Používání režimu Multi-Link Screen](#page--1-0) [Úprava kanálů](#page--1-0)

## [Připojení antény a externích zařízení](#page--1-0)

[Připojení](#page--1-0) – anténa

[Připojení videozařízení](#page--1-0)

- 15 [Připojení](#page--1-0) HDMI
- 16 Připojení  [komponentní](#page--1-0)
- 17 Připojení  [Externí vstup](#page--1-0)
- 18 [Připojení](#page--1-0) SCART

[Zvuk televizoru přenášený do externích reproduktorů](#page--1-0)

- 19 Připojení  [HDMI \(ARC\)](#page--1-0)
- 20 Připojení  [digitální zvuk \(optické připojení\)](#page--1-0)
- 21 Připojení  [sluchátka](#page--1-0)
- 22 Připojení  [zvukový výstup](#page--1-0)

#### [Připojení k](#page--1-0) počítači

- 24 Připojení  [konektor HDMI](#page--1-0)
- 25 Připojení  [konektor HDMI \(DVI\)](#page--1-0)
- 26 Připojení  [Samsung Link](#page--1-0)
- 26 Připojení  [domácí síť \(DLNA\)](#page--1-0)

#### Připojení k [mobilnímu zařízení](#page--1-0)

- 28 [Obrazovka mobilního zařízení na televizoru \(Zrcadlení](#page--1-0)  [obrazovky\)](#page--1-0)
- 29 [Připojení mobilních zařízení bez bezdrátového směrovače \(Wi-Fi](#page--1-0)  [Direct\)](#page--1-0)
- 29 Připojení  [Samsung Link](#page--1-0)
- 30 Připojení  [domácí síť \(DLNA\)](#page--1-0)
- 30 [Připojení prostřednictvím funkce Smart View 2.0](#page--1-0)
- 31 [Název televizoru v](#page--1-0) síti

[Výběr vstupního signálu](#page--1-0)

## [Používání dálkového ovladače a](#page--1-0)  [periferních](#page--1-0)

#### [Vkládání baterií do ovladače Samsung Smart Control](#page--1-0)

32 [Když se na obrazovce zobrazuje tato ikona výstrahy...](#page--1-0)

[Párování zařízení Samsung Smart Control](#page--1-0)

33 [Opětovné připojení ovladače Samsung Smart Control](#page--1-0)

[Používání ovladače Samsung Smart Control](#page--1-0)

- 34 [Funkce tlačítek](#page--1-0)
- 37 [Ovládání televizoru pohybem ovladače Samsung Smart Control](#page--1-0)
- 38 [Ovládání televizoru pomocí touchpadu](#page--1-0)
- 40 [Zobrazení dálkového ovladače na obrazovce \(virtuální dálkový](#page--1-0)  [ovladač\)](#page--1-0)

#### [Ovládání externích zařízení pomocí dálkového ovladače](#page--1-0)  [televizoru \(Univerzální dálkové ovládání\)](#page--1-0)

- 42 [Nastavení univerzálního dálkového ovladače](#page--1-0)
- 43 [Ovládání externích zařízení pomocí dálkového ovladače](#page--1-0)  [televizoru](#page--1-0)

[Ovládání televizoru pomocí klávesnice](#page--1-0)

- 45 [Připojení klávesnice](#page--1-0)
- 46 [Používání klávesnice](#page--1-0)

[Ovládání televizoru pomocí myši](#page--1-0)

- 47 [Připojení myši](#page--1-0)
- 48 [Používání myši](#page--1-0)

#### Zadávání textu s [použitím klávesnice QWERTY](#page--1-0)

49 [Používání dalších funkcí](#page--1-0)

## [Připojení k](#page--1-0) internetu

[Navázání kabelového připojení k](#page--1-0) internetu

- [Připojení kabelu sítě LAN](#page--1-0)
- [Automatické připojení ke kabelové internetové síti](#page--1-0)
- [Ruční připojení ke kabelové internetové síti](#page--1-0)
- [Navázání bezdrátového připojení k](#page--1-0) internetu
- Automatické připojení k [bezdrátové internetové síti](#page--1-0)
- Ruční připojení k [bezdrátové internetové síti](#page--1-0)
- Připojení k [bezdrátové internetové síti pomocí funkce WPS](#page--1-0)
- [Odstraňování potíží s](#page--1-0) připojením k internetu
- Odstraňování potíží s [kabelovým připojením k](#page--1-0) internetu
- Odstraňování potíží s [bezdrátovým připojením k](#page--1-0) internetu

#### [Mobilní síť](#page--1-0)

[Podporované telekomunikační společnosti a](#page--1-0) názvy modelů

[Kontrola stavu připojení k](#page--1-0) internetu

## [Inteligentní funkce](#page--1-0)

#### [Více funkcí na jedné obrazovce](#page--1-0)

- [Spuštění režimu Multi-Link Screen](#page--1-0)
- [Používání režimu Multi-Link Screen](#page--1-0)
- [Výběr funkce](#page--1-0)
- Přepnutí kanálu [/ Změna hlasitosti](#page--1-0)

#### [Smart Hub](#page--1-0)

- [Testování připojení služby Smart Hub](#page--1-0)
- [Otevření První obrazovka](#page--1-0)
- [Přesun na obrazovku Panel](#page--1-0)
- [Používání funkce Kurz Smart Hub](#page--1-0)
- [Resetování služby Smart Hub](#page--1-0)

#### [Používání služby Smart Hub s](#page--1-0) účtem Účet Samsung

- [Vytvoření účtu Účet Samsung](#page--1-0)
- Přihlášení k [účtu Účet Samsung](#page--1-0)
- [Propojení mého účtu Samsung a](#page--1-0) účtů aplikací
- Změna a [přidání informací do účtu Účet Samsung](#page--1-0)
- [Odstranění všech účtů Samsung z](#page--1-0) televizoru

#### [Používání panelu Hry](#page--1-0)

Používání funkcí nabídky z [automaticky otevíraných oken](#page--1-0)

- [Instalace a spuštění hry](#page--1-0)
- [Správa stažených nebo zakoupených her](#page--1-0)

#### [Používání panelu SAMSUNG APPS](#page--1-0)

- Používání funkcí nabídky z [automaticky otevíraných oken](#page--1-0)
- [Instalace aplikace](#page--1-0)
- [Výchozí aplikace](#page--1-0)
- [Používání aplikace Web Browser](#page--1-0)
- [Změna uspořádání aplikací na obrazovce SAMSUNG APPS](#page--1-0)
- [Odebrání aplikace z](#page--1-0) televizoru
- [Ohodnocení aplikace nebo odeslání recenze](#page--1-0)
- [Aktualizace aplikace](#page--1-0)
- [Funkce SAMSUNG APPS](#page--1-0)

#### [Používání panelu Moje programy](#page--1-0)

- Používání funkcí nabídky z [automaticky otevíraných oken](#page--1-0)
- [Zobrazení podrobností o pořadu](#page--1-0)
- [Konfigurace funkce Nastavení V TV](#page--1-0)

#### [Používání panelu FILMY A SERIÁLY](#page--1-0)

- Používání funkcí nabídky z [automaticky otevíraných oken](#page--1-0)
- [Sledování filmu nebo televizního pořadu](#page--1-0)
- [Omezení sledování zakoupeného obsahu](#page--1-0)
- [Hodnocení a sdílení zakoupeného obsahu](#page--1-0)

#### [Přehrávání fotografií, videí a hudby \(MULTIMÉDIA\)](#page--1-0)

- [Přehrávání mediálního obsahu ze](#page--1-0) zařízení USB
- [Přehrávání multimediálního obsahu uloženého v](#page--1-0) počítači nebo [mobilním zařízení](#page--1-0)
- [Přehrávání mediálního obsahu z](#page--1-0) úložiště
- [Tlačítka a funkce dostupné pro prohlížení fotografií](#page--1-0)
- [Tlačítka a funkce dostupné pro sledování videa](#page--1-0)
- [Tlačítka a funkce dostupné pro přehrávání hudby](#page--1-0)
- [Funkce na obrazovce seznamu mediálního obsahu](#page--1-0)

#### [Ovládání televizoru hlasem](#page--1-0)

[Povolení funkce Ovládání hlasem](#page--1-0)

#### [Ovládání televizoru pohyby](#page--1-0)

- [Testování okolního osvětlení pomocí kamery televizoru](#page--1-0)
- [Zapnutí funkce Ovládání pohyby](#page--1-0)
- [Rozvržení obrazovky funkce Ovládání pohyby](#page--1-0)

Přihlášení pomocí [funkce Rozpoznávání obličeje](#page--1-0)

# **Obsah je uzamčen**

**Dokončete, prosím, proces objednávky.**

**Následně budete mít přístup k celému dokumentu.**

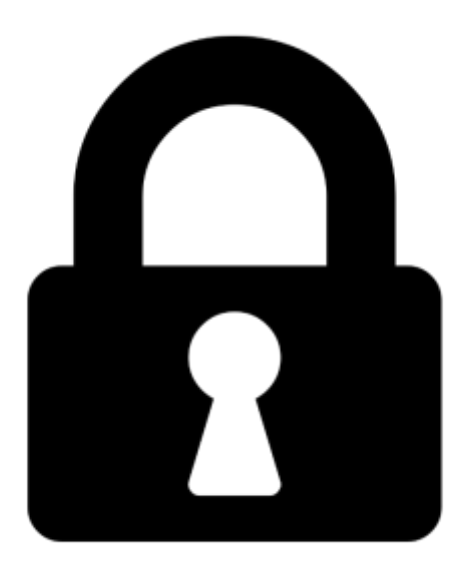

**Proč je dokument uzamčen? Nahněvat Vás rozhodně nechceme. Jsou k tomu dva hlavní důvody:**

1) Vytvořit a udržovat obsáhlou databázi návodů stojí nejen spoustu úsilí a času, ale i finanční prostředky. Dělali byste to Vy zadarmo? Ne\*. Zakoupením této služby obdržíte úplný návod a podpoříte provoz a rozvoj našich stránek. Třeba se Vám to bude ještě někdy hodit.

*\*) Možná zpočátku ano. Ale vězte, že dotovat to dlouhodobě nelze. A rozhodně na tom nezbohatneme.*

2) Pak jsou tady "roboti", kteří se přiživují na naší práci a "vysávají" výsledky našeho úsilí pro svůj prospěch. Tímto krokem se jim to snažíme překazit.

A pokud nemáte zájem, respektujeme to. Urgujte svého prodejce. A když neuspějete, rádi Vás uvidíme!